After you have created an account in MoDOT U, sign on with your username and password. Search for Outdoor Advertising Vegetation Training.

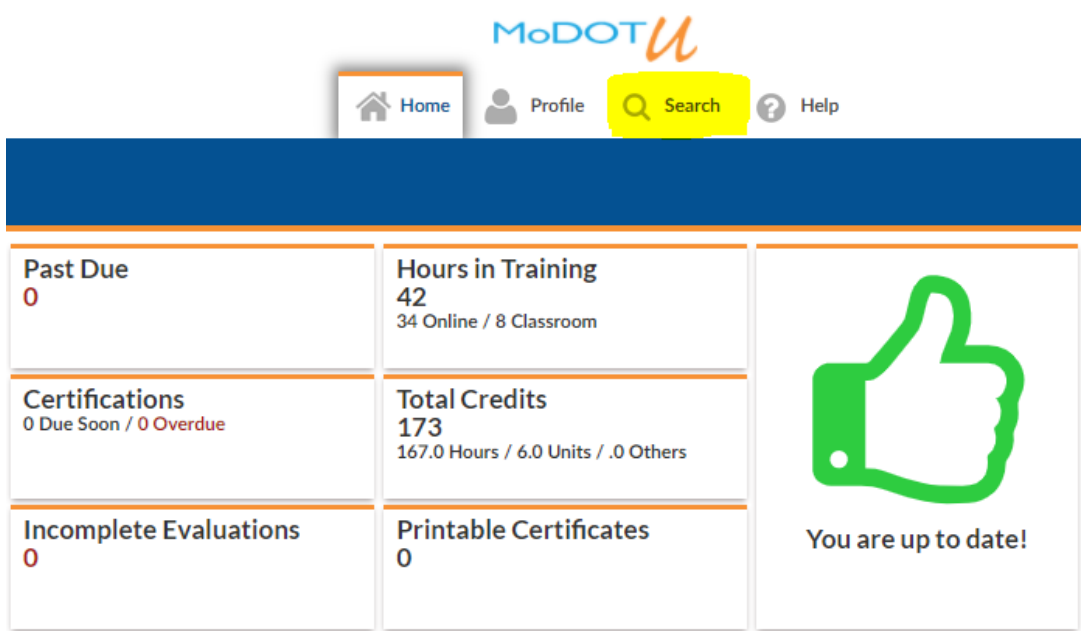

Search for Outdoor Advertising Vegetation Training.

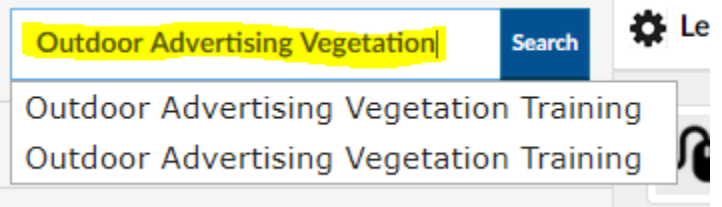

Click on Details – Enroll (Self)

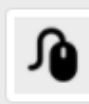

# **Outdoor Advertising Vegetation Training**

### **Type: On-Line Training Course**

Description: This is the recorded video from our Design Webinar Training Series -Outdoor Advertising Vegetation Training that was held on April 21, 2021.

Details - Enroll(Self)

### Click on Enroll

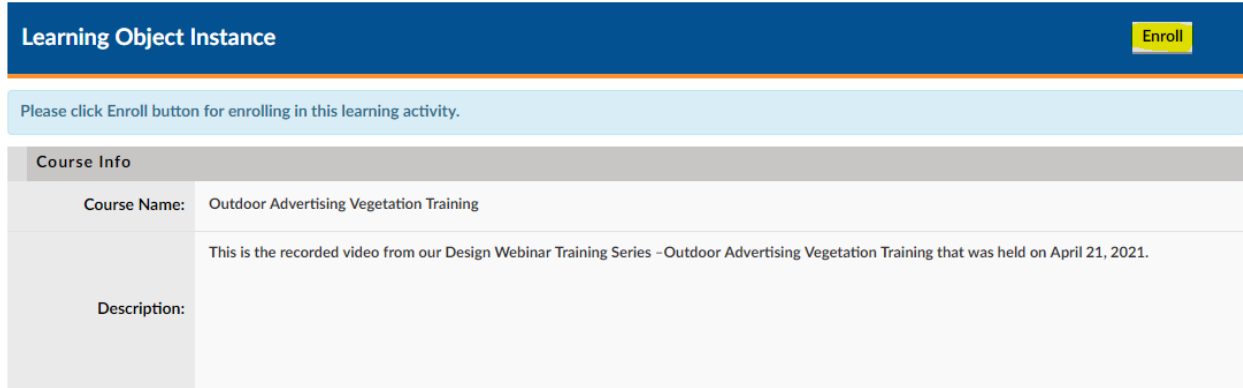

#### Click on Home

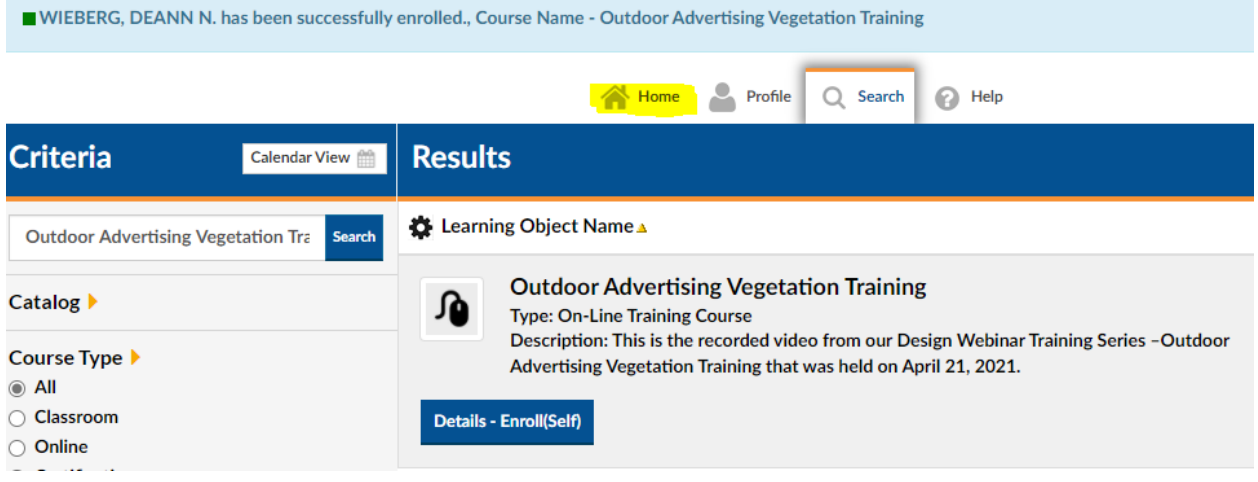

## Click on Launch under My Task

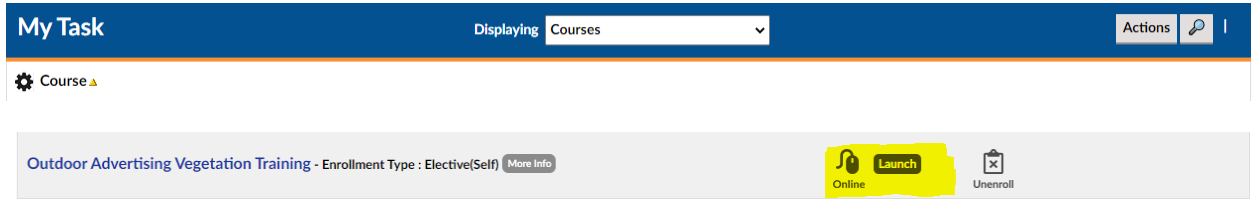